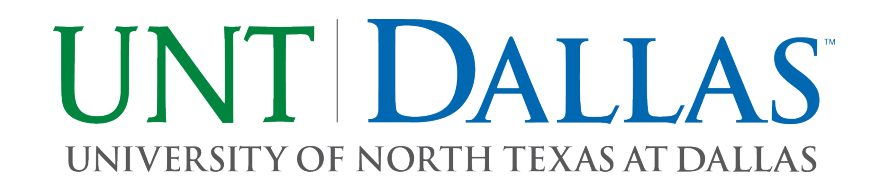

## DATA WIPE FORM

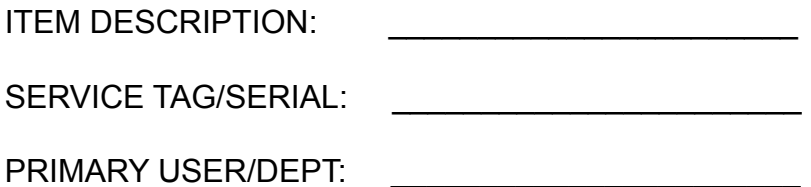

 $\Box$  Remove hard drive

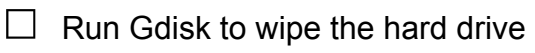

- $\Box$  Open command prompt and navigate to the Symantec folder in the Program Files (x86) directory
- ☐ Run Gdisk command, gdisk32.exe 1 /diskwipe /dodwipe
- $\Box$  Install hard drive back into device

I certify that all confidential and security sensitive information, including all licensed software and data files, have been removed from the data processing device identified above.

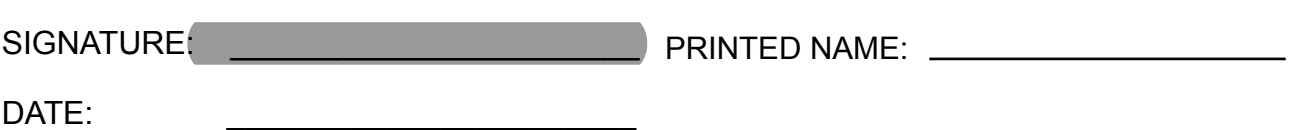